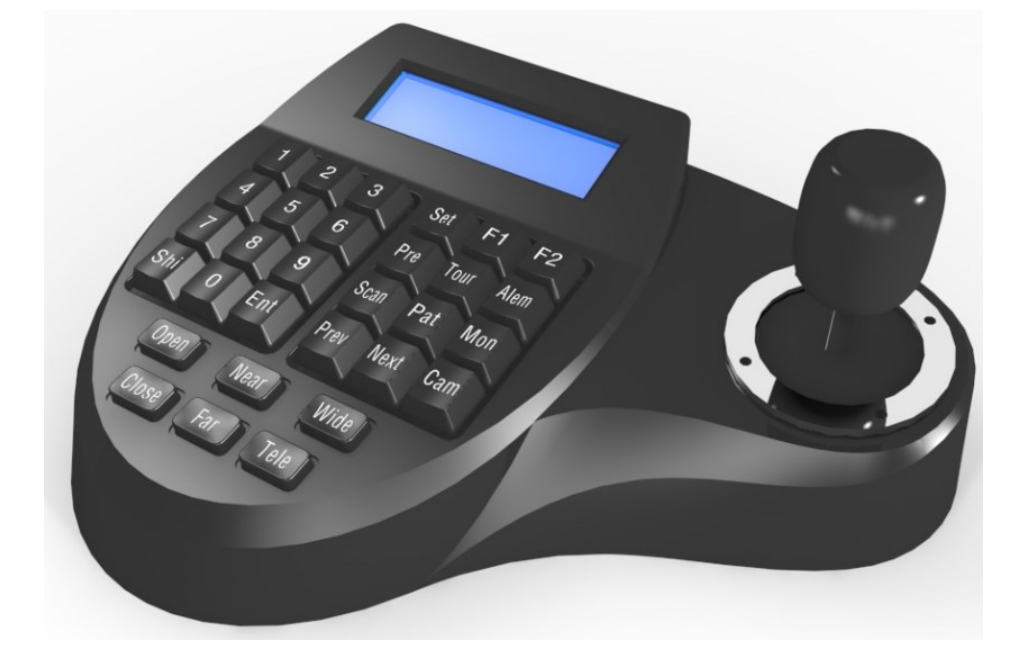

# **RVi-K380**

# **Инструкция по эксплуатации клавиатуры**

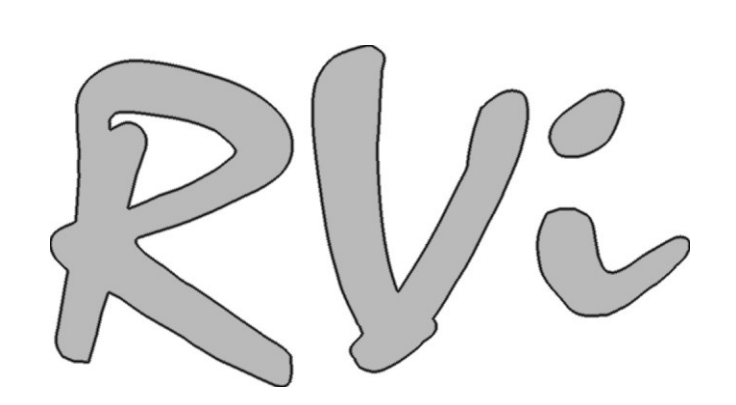

#### **МЕРЫ ПРЕДОСТОРОЖНОСТИ**

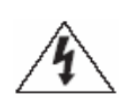

Этот символ обозначает, что внутри устройства имеется высокое напряжение. Контакт с деталями внутри устройства представляет опасность.

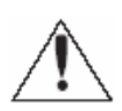

Этот символ указывает, что в документации на изделие имеется важная инструкция по его использованию или обслуживанию.

1. Во избежание пожара или поражения электрическим током не допускайте попадания данного изделия под дождь или в условия высокой влажности.

2. Не устанавливайте изделие во влажных, запыленных или покрытых копотью помещениях. Невыполнение этого требования может привести к пожару или к поражению электрическим током.

3. Если вы почувствуете странный запах или обнаружите дым, выходящий из изделия, прекратите эксплуатацию. В этом случае следует немедленно отсоединить изделие от источника питания. Продолжение эксплуатации изделия в таком состоянии может привести к пожару или к поражению электрическим током.

4. При обнаружении неисправности в изделии свяжитесь с ближайшим сервисным центром. Никогда не разбирайте данное изделие и не вносите изменений в его конструкцию. (Компания RVi не несет ответственности за проблемы, возникшие в результате внесения изменений в конструкцию изделия или в результате попыток самостоятельно выполнить ремонт изделия).

5. При выполнении чистки изделия не допускайте попадания внутрь корпуса жидкостей. Это может привести к пожару или к поражению электрическим током.

1

#### **ВНИМАНИЕ**

1. Не роняйте на изделие никакие предметы и не ударяйте по нему. Не устанавливайте

изделие в местах с сильной вибрацией или вблизи источников магнитного поля.

2. Не устанавливайте изделие в местах с высокой (выше 50°С) или низкой (ниже -10°С)

температурой или с высокой влажностью. Это может привести к пожару или к поражению

электрическим током.

3. Если вы хотите переместить ранее установленное изделие на новое место, то перед тем

как выполнить это, отключите питание.

5. Устанавливайте изделие так, чтобы на него не падал прямой солнечный свет и рядом не

было источников, излучающих тепло.

#### **ЮРИДИЧЕСКАЯ ИНФОРМАЦИЯ**

Продукция изготовлена в соответствии с ТР ТС 004/2011 «О безопасности низковольтного оборудования», ТР ТС 020/2011 «Электромагнитная совместимость технических средств» Соответствует требованиям ТР ТС 004/2011 «О безопасности низковольтного оборудования», утвержден Решением Комиссии Таможенного союза от 16 августа 2011 года №768; ТР ТС 020/2011 «Электромагнитная совместимость технических средств», утвержден Решением Комиссии Таможенного союза от 9 декабря 2011 №879.

Условия хранения в соответствии с ТР ТС 004/2011 «О безопасности низковольтного оборудования», ТР ТС 020/2011 «Электромагнитная совместимость технических средств». Расчетный срок службы 10 лет.

Регистрационный номер декларации о соответствии ТС №RU Д-CN.AB45.B.29873.

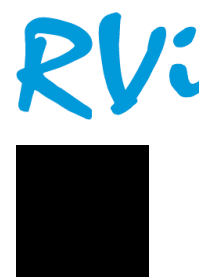

Правообладатель торговой марки RVi ООО «ЭРВИ групп» Адрес: Россия, 121471, г. Москва, ул. Рябиновая, д. 45А, стр. 24

#### **Особенности:**

- ◆ Управление по RS-485 интерфейсу.
- ◆ Поддержка до 128 PTZ видеокамер.
- ◆ Дистанция управления до 1200м.

#### **Передняя панель**

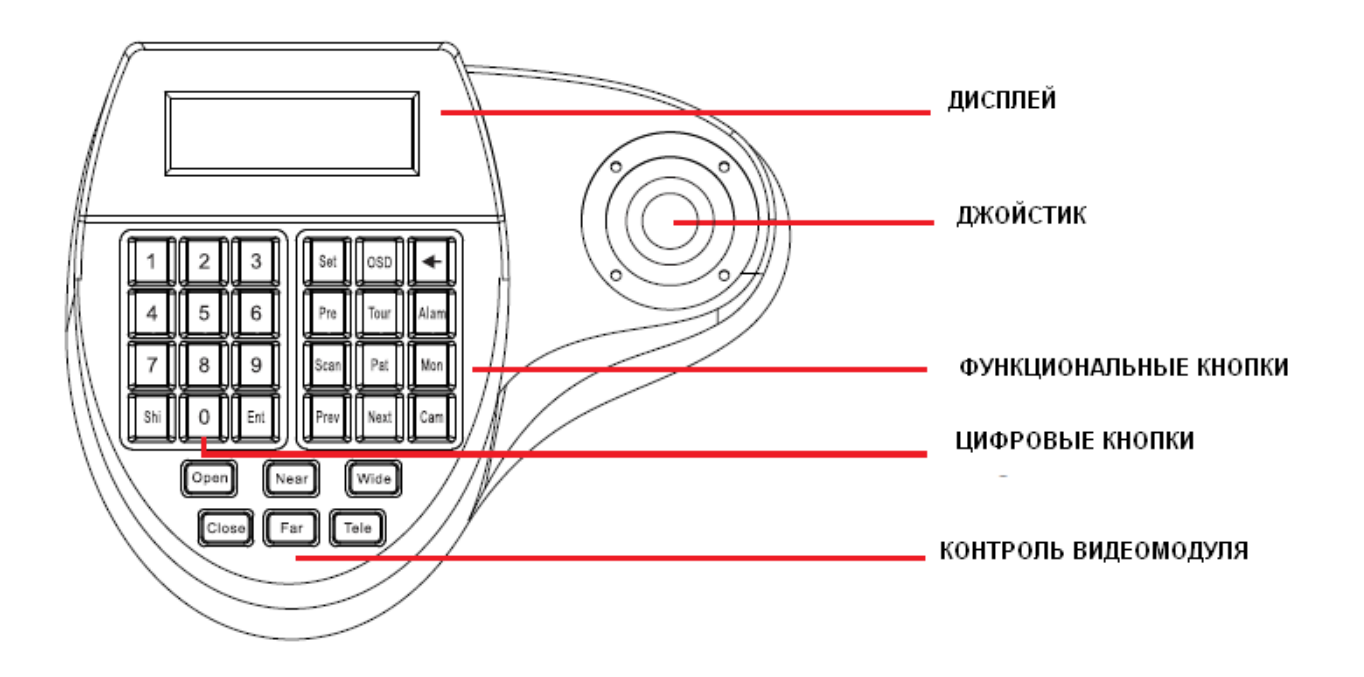

#### **Задняя панель и способ подключения**

- **Для подключения PTZ устройств используйте RS485 разъем (А+/B-)**
- **RJ45 – неиспользуемый разъем**
- **DC/AC 9V-12V разъем питания клавиатуры**

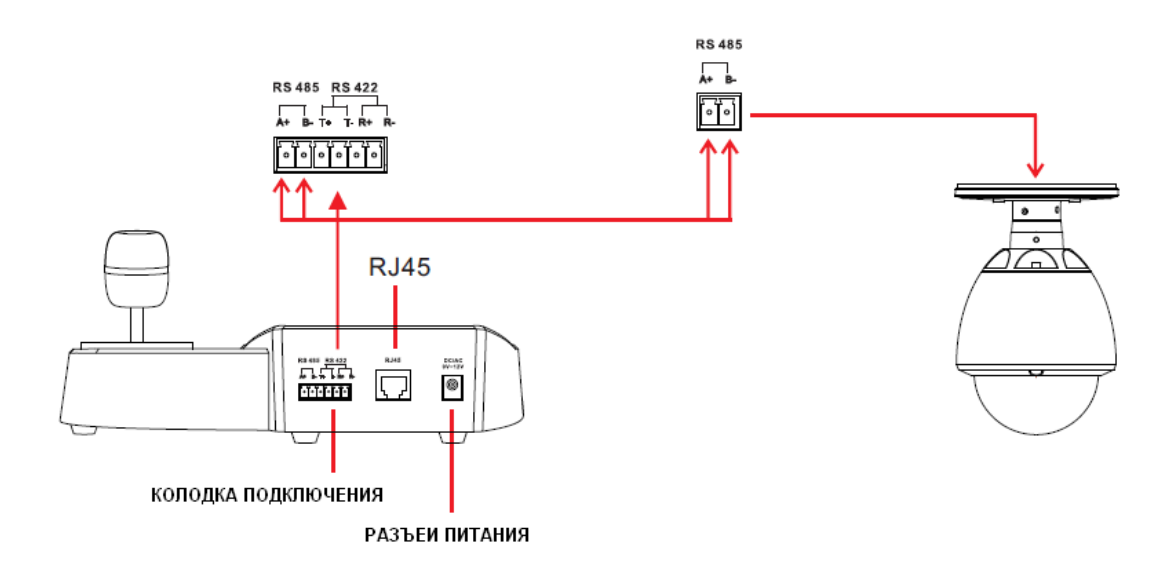

#### **Главное меню**

Чтобы войти в главное меню клавиатуры необходимо в течении 3 сек. Удерживать кнопку **SET**

Переход по пунктам меню осуществляется джойстиком вверх/вниз.

Переход по подпунктам меню осуществляется джойстиком влево/ вправо. Клавиша **ENTER** - переход в подменю,  $\leq -$  удержание в течении 3 сек вернет на уровень вверх.

## **1. Настройки протокола (Protocol setup)**

1.1. Настройка битрейта (Baudrate setup) – выбор значения битрейта соответствующему PTZ устройству.

1.2. Протокол (Protocol Type) – выбор типа протокола соответствующему PTZ устройству.

1.3. Возврат (Return) – возврат в предыдущее меню.

## **2. Настройки клавиатуры (Keyboard setup)**

2.1. Настройка зуммера (Beep buzzer setup) – вкл. / выкл.

2.2. Калибровка Джойстика (Joy calibrate) – Во время калибровки не прикасайтесь к джойстику. Для начала калибровки не обходимо нажать клавишу **ENTER**.

2.3. Подсветка (Background light) – Auto off: выключение подсветки во время бездействия. Always on: постоянно включена.

2.4. Доп. функции (Extended setup) :

а) Сброс на заводские настройки (Reset to Factory) – для сброса на настройки по умолчанию необходимо нажать кнопку **ENTER.**

б) Версия ПО (Software setup)

в) Установить вспомогательное устройство

г) Сброс номера вспомогательного устройства

# **3. Настройки PTZ устройства**

3.1. Настройка предустановки (Set dome preset):

а) Задание предустановки (Set present point) – 1) введите номер предустановки; 2) наведите фокус на объект, используя джойстик и кнопки управления объективом; 3) Нажмите кнопку **ENTER** для подтверждения. Для отмены текущего действия необходимо удерживать в течении 3 сек. кнопку  $\lceil \cdot \cdot \rceil$ .

б) Переход к предустановке (Go to preset) – укажите номер предустановки и нажмите кнопку **ENTER** для подтверждения. Для отмены текущего действия необходимо удерживать в течении 3 сек. кнопку  $[$   $\triangleleft$  ].

в) Сброс предустановки (Clear preset) – укажите номер предустановки и нажмите кнопку **ENTER** для подтверждения. Для отмены текущего действия необходимо удерживать в течении 3 сек. кнопку  $[$   $\triangleleft$  ].

3.2. Настройка сканирования (Set dome scan):

а) Установка левой границы (Set left Limited) – с помощью джойстика задайте левую границу наблюдаемого объекта, нажмите кнопку **ENTER** для подтверждения. Для отмены текущего действия необходимо удерживать в течении 3 сек. кнопку  $[$   $\leftarrow$   $]$ .

б) Установка правой границы (Set left Limited) – с помощью джойстика задайте правую границу наблюдаемого объекта, нажмите кнопку **ENTER** для подтверждения. Для отмены текущего действия необходимо удерживать в течении 3 сек. кнопку  $[$   $\leftarrow$   $]$ .

в) Запуск сканирования (Run scan) - нажмите кнопку **ENTER** для активации режима сканирования.

г) Остановка сканирования (Stop scan) - нажмите кнопку **ENTER** для остановки активированного ранее режима сканирования.

3.3 Настройка шаблона (Set dome pattern):

а) Номер шаблона (Pattern num) – присвоение шаблону порядкового номера. Нажмите кнопку **ENTER** для подтверждения. Для отмены текущего действия необходимо удерживать в течении 3 сек. кнопку  $[$   $\triangleleft$  ].

б) Запись шаблона (Record pattern) - нажмите кнопку **SET** для запуска процесса записи шаблона. Используйте джойстик для перемещения камеры, либо используйте ранее заданные предустановки. нажмите кнопку **SET** для остановки процесса записи шаблона. Для отмены текущего действия необходимо удерживать в течении 3 сек. кнопку  $[$   $\triangleleft$  ].

в) Запуск шаблона (Start pattern) - нажмите кнопку **ENTER** для активации шаблона.

г) Остановка шаблона (Stop scan) - нажмите кнопку **ENTER** для остановки запущенного ранее шаблона.

3.4. Настройка обхода (Set dome tour):

а) Номер обхода (Tour number) – присвоение обходу порядкового номера. Нажмите кнопку **ENTER** для подтверждения. Для отмены текущего действия необходимо удерживать в течении 3 сек. кнопку  $[$   $\leftarrow$  ].

б) Редактировать путь обхода (Edit tour track) – в верхней строке указывается порядковый номер обхода и порядковый номер точки пути. Укажите номер ранее заданной предустановки, скорость (speed) от 1 до 63, время задержки перехода к следующей точке (Dwell time) в сек. Для сохранения изменений необходимо нажать кнопку **TOUR**. Для отмены текущего действия используйте джойстик (положение влево).

в) Запуск обхода (Start tour) - нажмите кнопку **ENTER** для активации обхода.

г) Остановка шаблона (Stop tour) - нажмите кнопку **ENTER** для остановки запущенного ранее обхода.

#### **4. Выход**

Для выхода в главное меню нажмите кнопку **ENTER** либо используйте джойстик (положение вправо)**.**

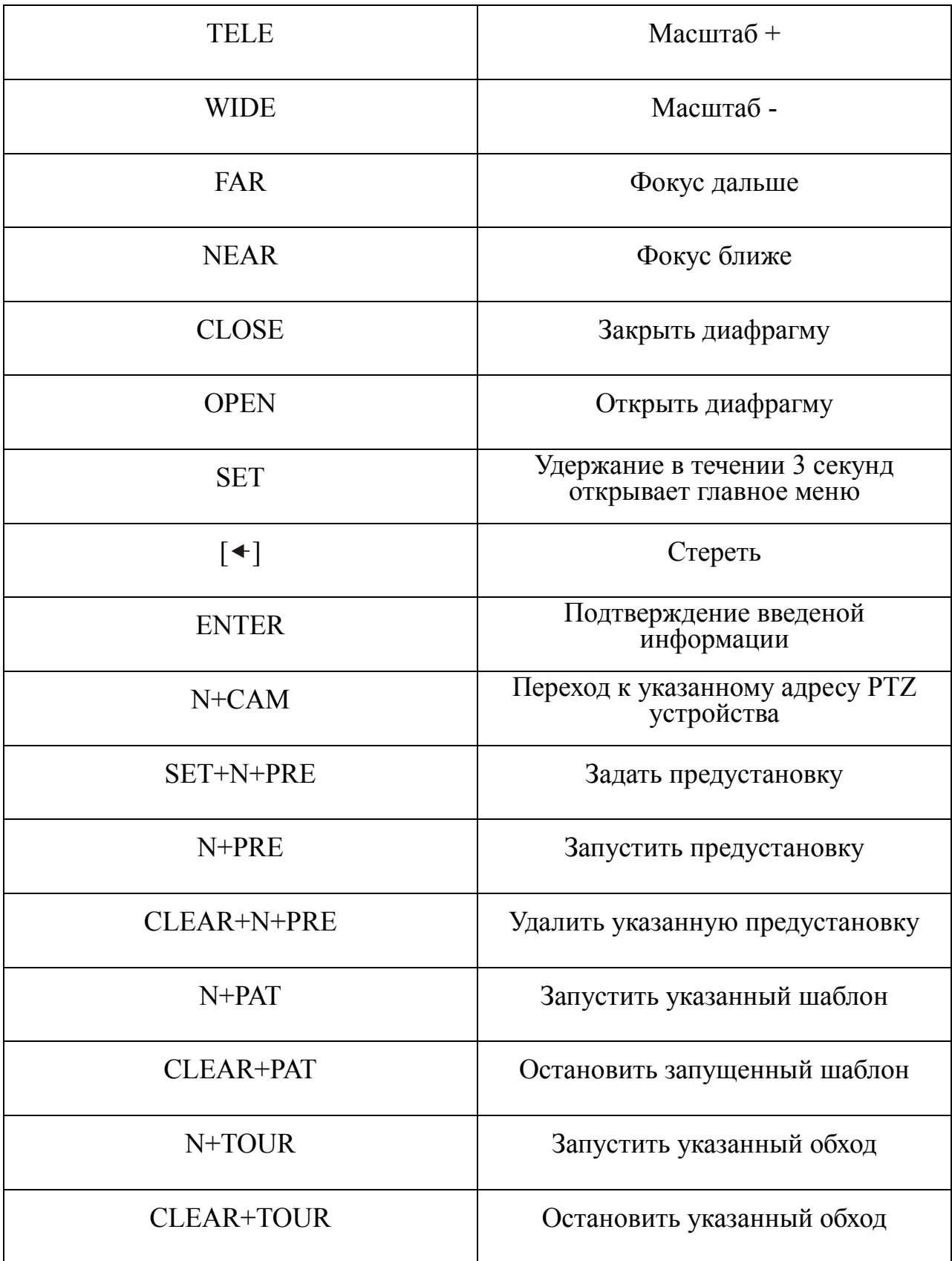

#### **5. ГАРАНТИЙНЫЙ ТАЛОН**

Серийный номер: \_\_\_\_\_\_\_\_\_\_\_\_\_\_\_\_\_\_\_\_\_\_\_\_\_\_\_\_\_\_\_\_\_\_\_\_\_\_\_\_

Дата продажи «\_\_\_\_\_\_» \_\_\_\_\_\_\_\_\_\_\_\_\_\_\_\_\_\_\_\_\_\_\_\_\_ 20 \_\_\_\_\_ г.

ШТАМП

ПРОДАВЦА

Отметки о ремонте:

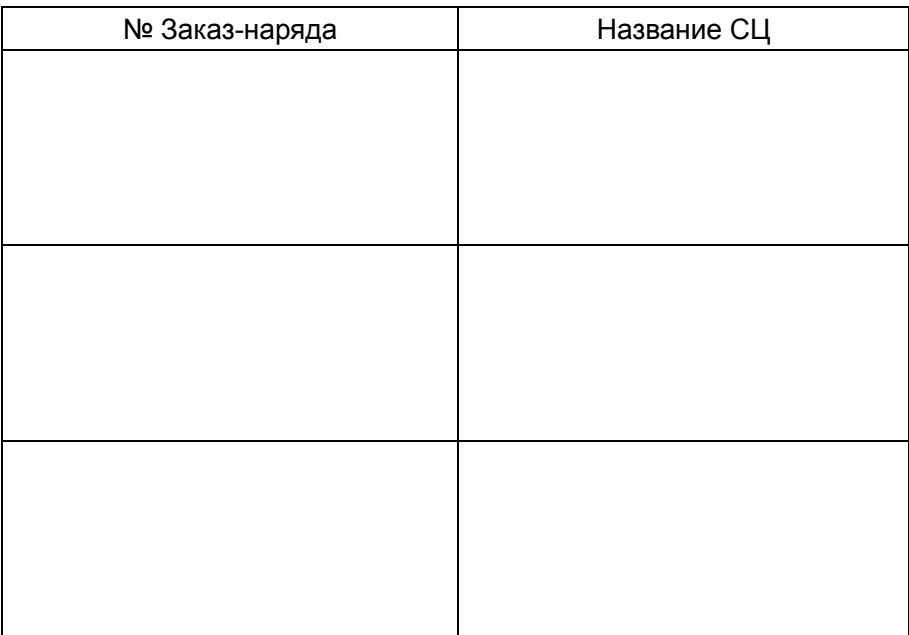